# **Introduction to ROS** 800 ROS

**R. Capobianco, D. Nardi**

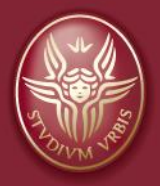

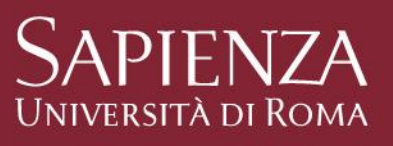

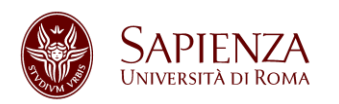

# **What is ROS?**

**ROS** (Robot Operating System) is an open-source, flexible framework for writing robot software.

Site: http://www.ros.org/ Blog: http://www.ros.org/news/ Documentation: http://wiki.ros.org/

**Suggested OS:** Ubuntu 14.04 **Suggested release:** Indigo

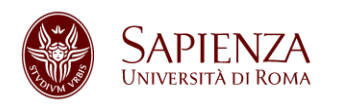

## **ROS Features**

*«Why ROS instead of OROCOS, Player, Robotics Studio, (…)?»*

- Code reuse (exec. *nodes*, grouped in *packages*)
- Distributed, modular design (scalable)
- Language independent (C++, Python, Java, …)
- ROS-agnostic libraries (code is ROS indep.)
- Easy testing (ready-to-use)
- Vibrant community & collaborative environment

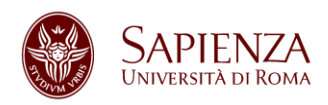

# **Robot Specific Features**

- Standard Message Definitions for Robots
- Robot Geometry Library
- Robot Description Language
- Preemptable Remote Procedure Calls
- **Diagnostics**
- Pose Estimation
- Localization
- Mapping
- **Navigation**

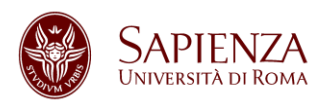

# **ROS Tools**

- Command-line tools
- Rviz
- rqt (e.g., rqt\_plot, rqt\_graph)

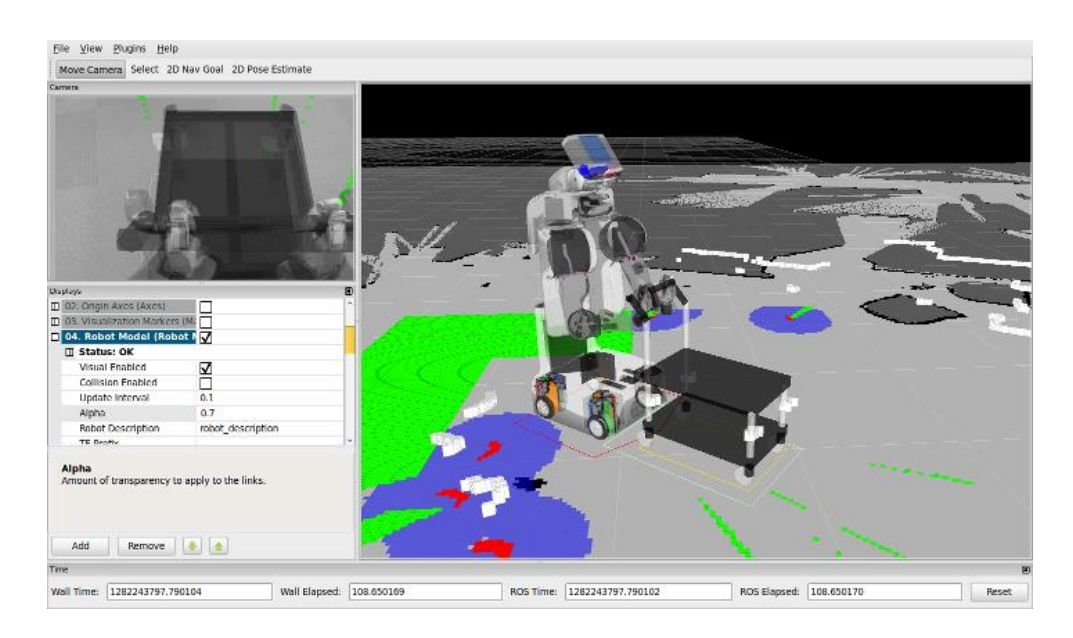

**Introduction to ROS 30/09/2014**

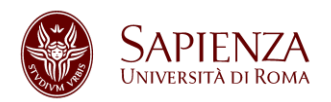

# **Integration with Libraries**

ROS provides seamless integration of famous libraries and popular open-source projects.

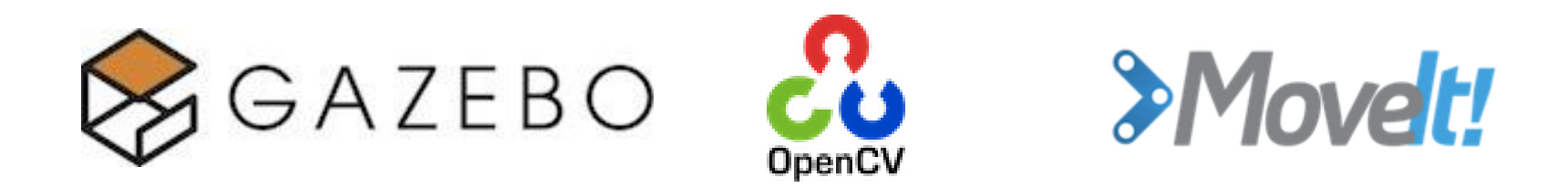

# sountcloudlibrary

**Introduction to ROS 30/09/2014**

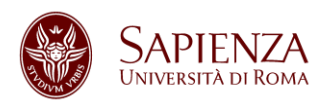

# **Installation**

- 3 possibilities for installing ROS:
- Install ROS from source (not recommended):
	- http://wiki.ros.org/indigo/Installation/Source
- Install ROS from Debian packages:
	- http://wiki.ros.org/indigo/Installation/Ubuntu
- Install virtual machine (Ubuntu 14.04 + ROS):
	- https://drive.google.com/file/d/0B6Nvpr2hOVvWE1BSlBPbGl3XzA/edit?usp=sharing
	- Virtualbox instructions: http://www.virtualbox.org/manual/ch01.html#ovf
	- Login: user **indigo** password **indigo**

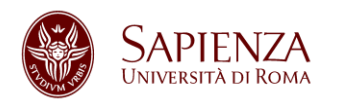

# **Post Installation**

You must initialize the rosdep system in your system:

sudo rosdep init rosdep update

rosdep is a tool for checking and installing package dependencies in an OS-independent way.

**Note: do not use sudo for rosdep\_update**

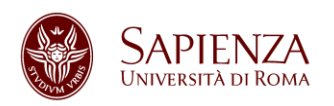

# **ROS Filesystem**

- **Packages:** unit for organizing software in ROS. Each package can contain libraries, executables, scripts, or other artifacts.
- **Manifest (package.xml):** meta-information about a package (e.g., version, maintainer, license, etc.) and description of its dependencies (other ROS packages, messages, services, etc.). http://wiki.ros.org/catkin/package.xml

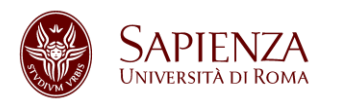

# **package.xml (1)**

<?xml version="1.0"?>

 $<$ package $>$ 

<name>my\_package</name>

<version>1.0</version>

<description>My package description</description>

<!-- One maintainer tag required, multiple allowed, one person per tag -->

<maintainer email="my@mail.com">Roberto Capobianco</maintainer>

<!-- One license tag required, multiple allowed, one license per tag. Commonly used license strings: BSD, MIT, Boost Software License, GPLv2, GPLv3, LGPLv2.1, LGPLv3 --> <license>BSD</license>

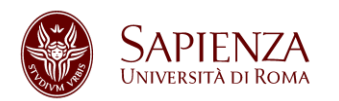

# **package.xml (2)**

<!-- Url tags are optional, but mutiple are allowed, one per tag. Optional attribute type can be: website, bugtracker, or repository -->

<url type="website">http://wiki.ros.org/my\_package</url> <!-- Author tags are optional, mutiple are allowed, one per tag. Authors do not have to be maintianers, but could be --  $\geq$ 

<author email="my@mail.com">Roberto Capobianco</author>

<!-- The \*\_depend tags are used to specify dependencies. Dependencies can be catkin packages or system dependencies. Use build depend for packages you need at compile time. Use buildtool depend for build tool packages. Use run depend for packages you need at runtime. Use test depend for packages you need only for testing. -->

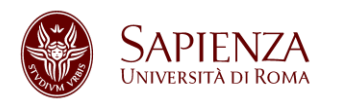

# **package.xml (3)**

<buildtool\_depend>catkin</buildtool\_depend> <build\_depend>message\_generation</build\_depend> <build\_depend>roscpp</build\_depend> <build\_depend>roslib</build\_depend> <run\_depend>message\_runtime</run\_depend> <run\_depend>roscpp</run\_depend> <run depend>roslib</run depend>

 $\langle$ !-- The export tag contains other, unspecified, tags --> <export>

<!-- You can specify that this package is a metapackage here: --><!-- <metapackage/> -->

<!-- Other tools can request additional information be placed here -->

</export>

</package>

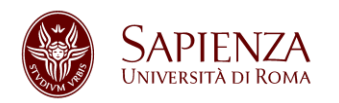

# **Catkin vs Rosbuild**

## ROS build systems: catkin, rosbuild (**old, do not use rosbuild if not needed**).

*«So, why are you talking about rosbuild?»* Some packages are still developed for rosbuild.

Main differences between catkin and rosbuild: http://wiki.ros.org/catkin\_or\_rosbuild

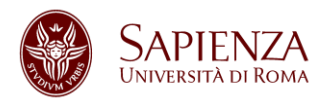

# **Catkin Workspace Configuration**

- \$ source /opt/ros/indigo/setup.bash
- \$ mkdir -p ~/catkin\_ws/src
- \$ cd ~/catkin\_ws/src
- \$ catkin init workspace
- \$ cd ~/catkin\_ws/
- \$ catkin make

Open ~/.bashrc and add the following lines:

# ROS

source ~/catkin ws/devel/setup.bash

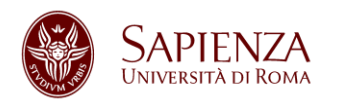

# **Catkin Workspace (1)**

workspace folder/ -- WORKSPACE src/ -- SOURCE SPACE CMakeLists.txt -- The 'toplevel' Cmake file package\_1/ CMakeLists.txt package.xml ... package\_n/ CMakeLists.txt package.xml ...

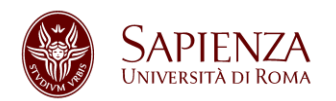

# **Catkin Workspace (2)**

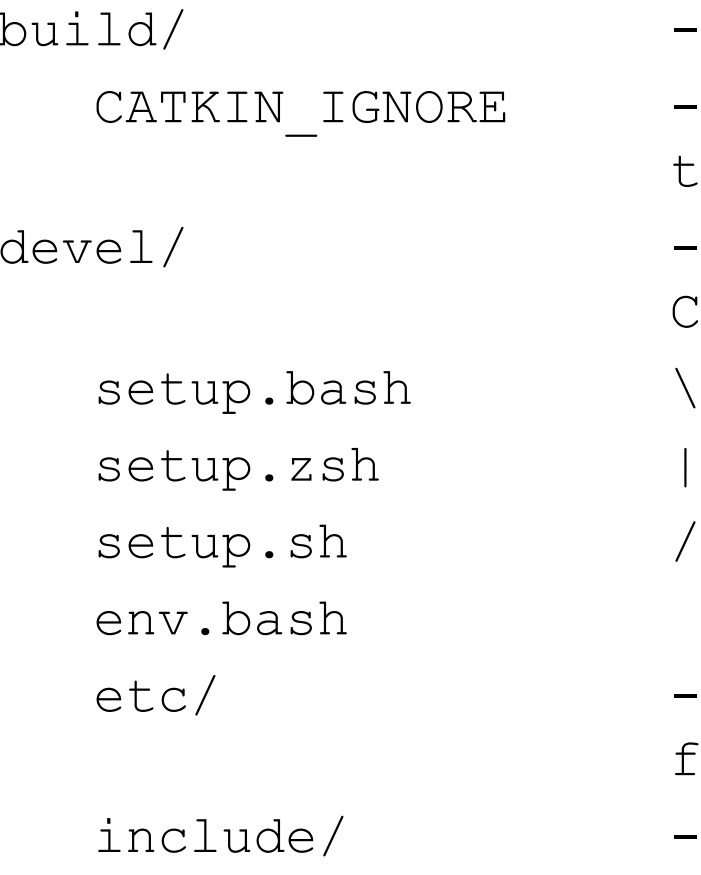

- -- BUILD SPACE
- -- Keeps catkin from walking this directory
- -- DEVELOPMENT SPACE (set by CATKIN\_DEVEL\_PREFIX)
- |-- Environment setup files
- -- Generated configuration files
- -- Generated header files

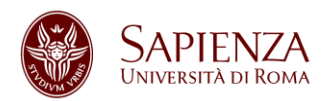

# **Catkin Workspace (3)**

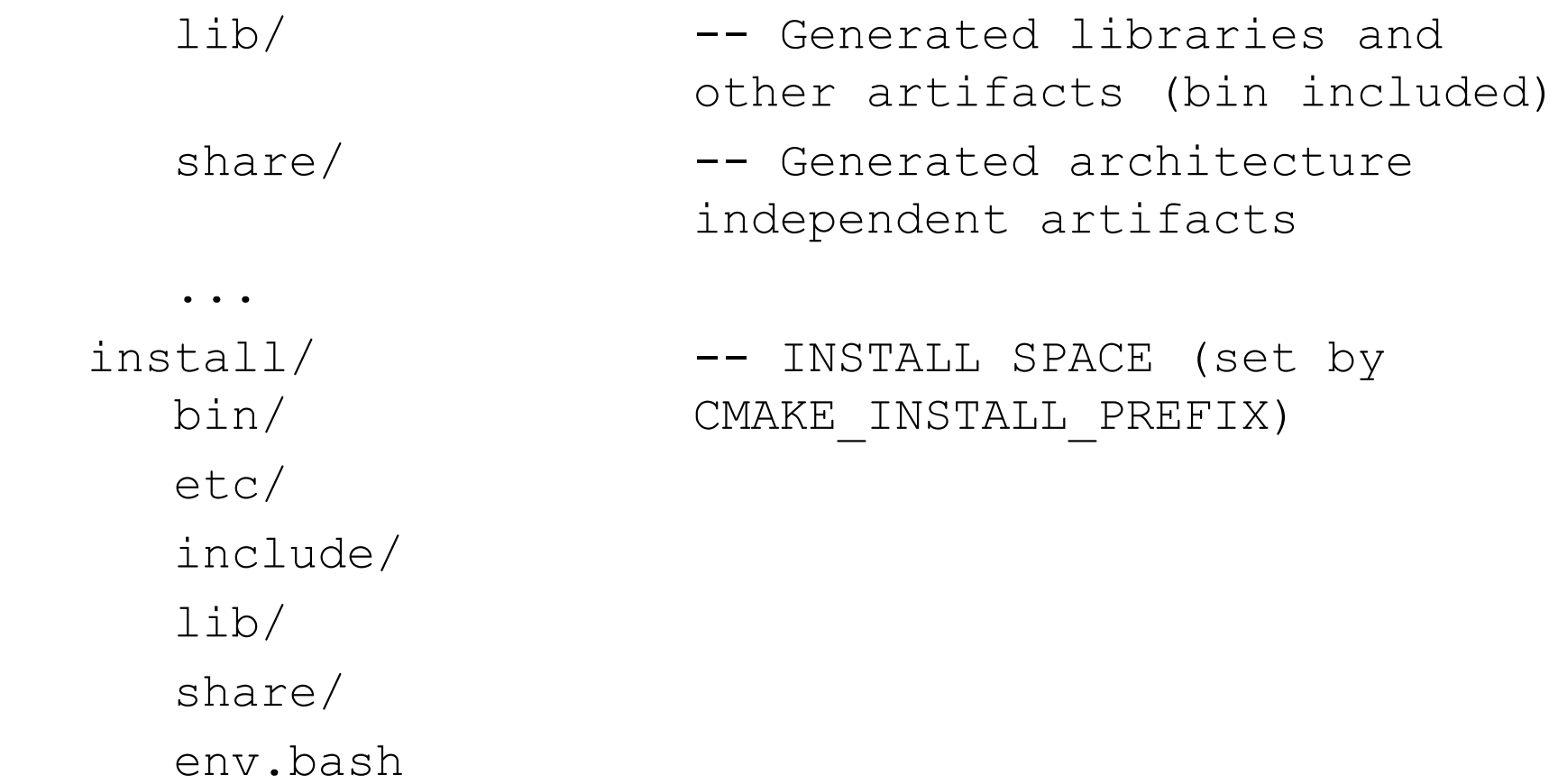

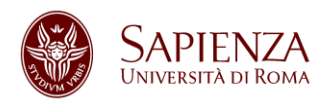

# **Catkin Workspace (4)**

setup.bash

setup.sh

...

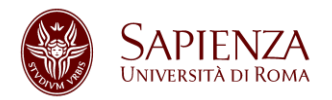

# **Rosbuild Workspace Configuration**

Catkin and rosbuild workspaces can coexist (**if needed**).

Add to ~/.bashrc also:

export ROS\_PACKAGE\_PATH=~/path/to/your/rosbuild/wor kspace/:\$ROS\_PACKAGE\_PATH

Additional info:

http://wiki.ros.org/rosbuild

http://wiki.ros.org/rosmake

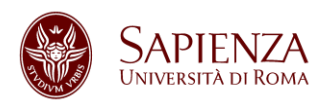

# **catkin\_make**

- catkin\_make is a **convenience** tool for building code in a catkin workspace
- Execute catkin make in the root of your catkin workspace
- Running the command is equivalent to:

```
$ mkdir build
$ cd build
$ cmake ../src -DCMAKE INSTALL PREFIX=../install -
DCATKIN_DEVEL_PREFIX=../devel
```
\$ make

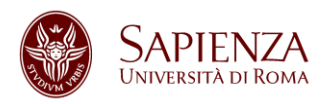

# **Building Specific Packages**

• If you want to build specific packages in the workspace, invoke (**always in the root of the worskspace**):

\$ catkin make -DCATKIN WHITELIST PACKAGES="package1;package2"

#### For reverting back:

\$ catkin make -DCATKIN WHITELIST PACKAGES=""

- If you want to build a single package, invoke:
	- \$ catkin make --pkg my\_package

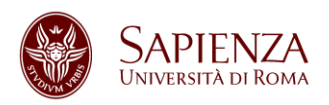

# **Installing Packages**

• You can pass to catkin make arguments that you would normally pass to make and cmake. For example, you can invoke the install target:

\$ catkin make install

### Which is equivalent to:

- \$ cd ~/catkin\_ws/build
- # If cmake hasn't already been called
- \$ cmake ../src -DCMAKE INSTALL PREFIX=../install -DCATKIN\_DEVEL\_PREFIX=../devel
- \$ make
- \$ make install

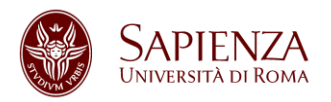

# **Listing and Locating Packages**

rospack allows to get information about packages:

- Listing all ROS packages: rospack list
- Find the directory of a single package: rospack find *package-name*
- When you don't know (remember) the complete name of the package, you can simply use **tab completion** for package names.

## **Hands on: find the** *roscpp* **package**

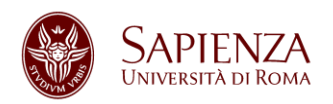

# **Inspecting Packages**

- To view the files in a package directory: rosls *package-name*
- To go to a package directory: roscd *package-name* (also without package name)
- These tools will *only* find ROS packages that are within the directories listed in your ROS PACKAGE PATH. To see what is in this **variable, type:** echo \$ROS PACKAGE PATH

**Hands on: list all the images in the** *turtlesim* **package; try roscd without a package name**

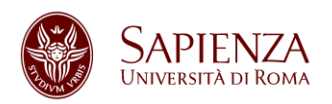

# **Creating Packages**

- A package must contain:
	- A catkin compliant package.xml
	- A CMakeLists.txt which uses catkin
- No nested packages are allowed (one per folder)
- You can create metapackages
- # You should have created this!
- \$ cd ~/catkin\_ws/src
- # catkin create pkg <package name> [depend1] [depend2] [depend3]
- \$ catkin\_create\_pkg my\_first\_pkg std\_msgs rospy roscpp

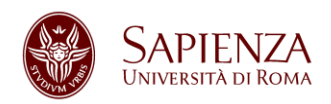

# **Checking Dependencies**

- Packages can have direct or indirect dependencies
- Direct dependencies can be checked with: rospack depends1 *package-name*
- A full list of dependencies is available with: rospack depends *package-name*
- System dependencies for a package *packagename* can be solved: rosdep install *package-name*

## **Hands on: list all the dependencies in** *my\_first\_pkg*

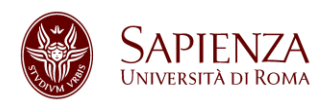

# **CMakeLists.txt (1)**

- CMake version 2.8.3 or higher
- Your CMakeLists.txt file **MUST** follow this format otherwise your packages will not build correctly:
	- Required CMake Version (cmake minimum required)
	- Package Name (project())
	- Find other CMake/Catkin packages needed for build (find package())
	- Message/Service/Action Generators (add message files(), add service files(), add action files())
	- Invoke message/service/action generation (generate\_messages())

**Introduction to ROS 30/09/2014**

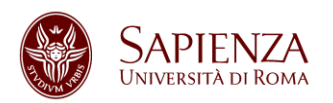

# **CMakeLists.txt (2)**

- $-$  Specify package build info export (catkin package())
- $-$  Libraries/Executables to build (add library() / add executable() / target link libraries())
- Tests to build (catkin add gtest())
- Install rules (install())
- If you have self-defined messages / services / actions, remember:
	- You must follow the order presented here (in particular before the catkin package() macro) in order for generate stuff correctly
	- Your catkin package() macro must have a CATKIN DEPENDS dependency on message runtime
	- You must use find package() for the package message generation, either alone or as a component of catkin

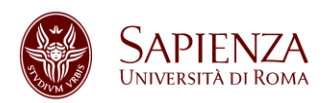

# **CMakeLists.txt (3)**

- Your package.xml file must contain a build dependency on message generation and a runtime dependency on message runtime. This is not necessary if the dependencies are pulled in transitively from other packages.
- If you have a package which builds messages and/or services as well as executables that use them, you need to create an explicit dependency on the automatically-generated message target so that they are built in the correct order, e.g.:

```
add_dependencies(some_target
${PROJECT_NAME}_generate_messages_cpp)
```
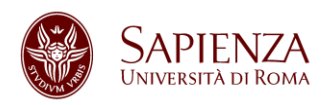

# **Metapackages (1)**

- Useful for grouping multiple packages in a single logical package
- Conceptually similar to rosbuild stacks, but no strict hierarchy in directory structure
- Normal package with the following tag in the package.xml:

```
<export>
   <metapackage />
</export>
```
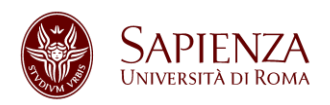

# **Metapackages (2)**

- Required buildtool\_depends dependency on catkin
- Can only have run dependencies on packages of which they group
- Required CMakeLists.txt:

```
cmake minimum required(VERSION 2.8.3)
project(<PACKAGE_NAME>)
find_package(catkin REQUIRED)
catkin_metapackage()
```
• Other packages should not depend metapackages

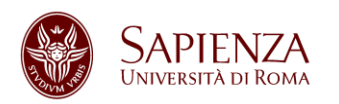

# **The master (1)**

(One of) The goal(s) of ROS is to enable the use of small and mostly independent programs (*nodes*), all running at the same time. For doing this, *communication* is needed. By providing *naming* and *registration* services, the **ROS master**, enables the nodes to locate each other and, therefore, to communicate.

- To execute it, launch this command: roscore
- The master MUST be always running while using ROS.

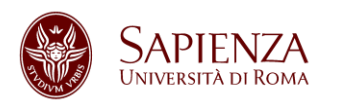

# **The master (2)**

What the master **does**:

- Naming
- Registration
- Publisher and Subscriber tracking (both for services and messages)
- Parameter server

What the master **does not**:

• Nodes do not communicate through the master

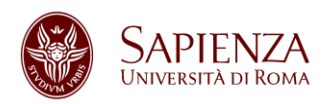

# **Nodes (1)**

- *Running instance of* a ROS program
- Starting a node:

rosrun *package-name executable-name*

**Hands on: run an instance of turtlesim\_node and turtle\_teleop\_key (hint: you need 3 terminals); focus on the terminal with turtle\_teleop\_key and press the Up, Down, Left, Right keys to move the turtle** 

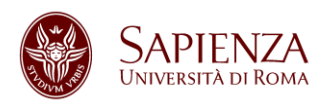

# **Nodes (2)**

• Listing running nodes:

rosnode list

- /rosout is a node started by roscore (similar to std output)
- $-$  / indicates the global namespace
- Node names are not necessarily the same as the names of their executables. You can explicitly set the name of a node using rosrun:

rosrun *package-name executable-name \_\_name:=nodename*

## **Hands on: list nodes in the previous exercise**

**Introduction to ROS 30/09/2014**

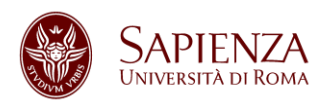

# **Nodes (3)**

• Inspecting a node (list of topics published and subscribed, services, PID and summary of connections with other nodes):

rosnode info *node-name*

• Kill a node (also CTRL+C, but unregistration may not happen) rosnode kill *node-name*

• Remove dead nodes:

rosnode cleanup

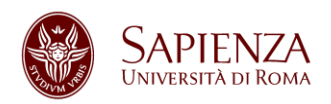

# **Topics and Messages**

- Communication in ROS through *messages*
- Messages are organized in *topics*
- A node that wants to share information will *publish* messages on a topic(s)
- A node that wants to receive information will *subscribe* to the topic(s)
- ROS master takes care of ensuring that publishers and subscribers can find each other
- Use of namespaces

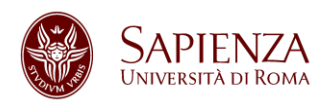

# **Viewing the Graph**

- Graphically intuitive, easy to visualize the publishsubscribe relationships between nodes: rqt\_graph
- rqt graph itself appears as a node
- All nodes publish on the topic /rosout (not the node!) subsribed by the node /rosout
- Topics without a subscriber (or a publisher) are possible (not both)

## **Hands on: analyze the graph of the previous exercise**

**Introduction to ROS 30/09/2014**

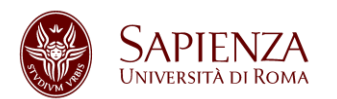

# **rqt\_graph**

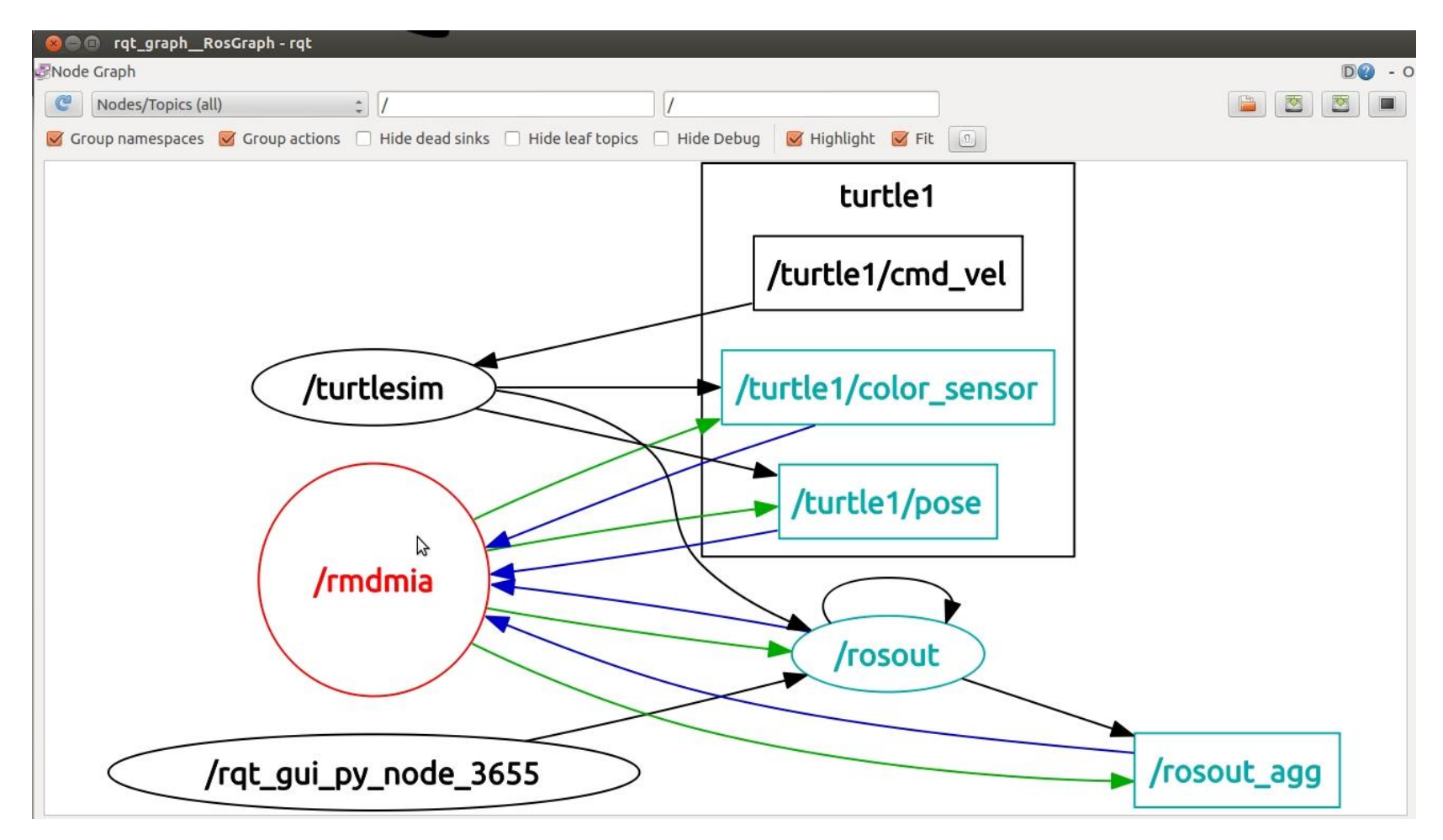

**Introduction to ROS 30/09/2014**

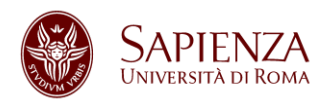

# **Messages and Topics**

- Listing active topics: rostopic list
- You can see messages published on a topic: rostopic echo *topic-name*
- Checking publishing rate and bandwidth consumed:

rostopic hz *topic-name* rostopic bw *topic-name*

• Inspecting a topic (also message type) rostopic info *topic-name*

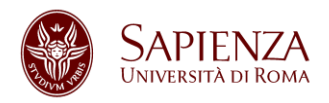

# **Messages and and Message Type**

• Inspecting a message type (structure of the message):

rosmsg show *message-type-name*

- Data types of composite fields are message types in their own (useful for preventing code duplication)
- Message types can also contain arrays with fixed or variable length (show with square brackets)

## **Hands on: check the structure of all the messages in the topics of the previous exercise**

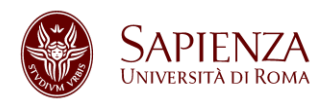

# **rqt\_plot**

• Data published on topics can be time plotted

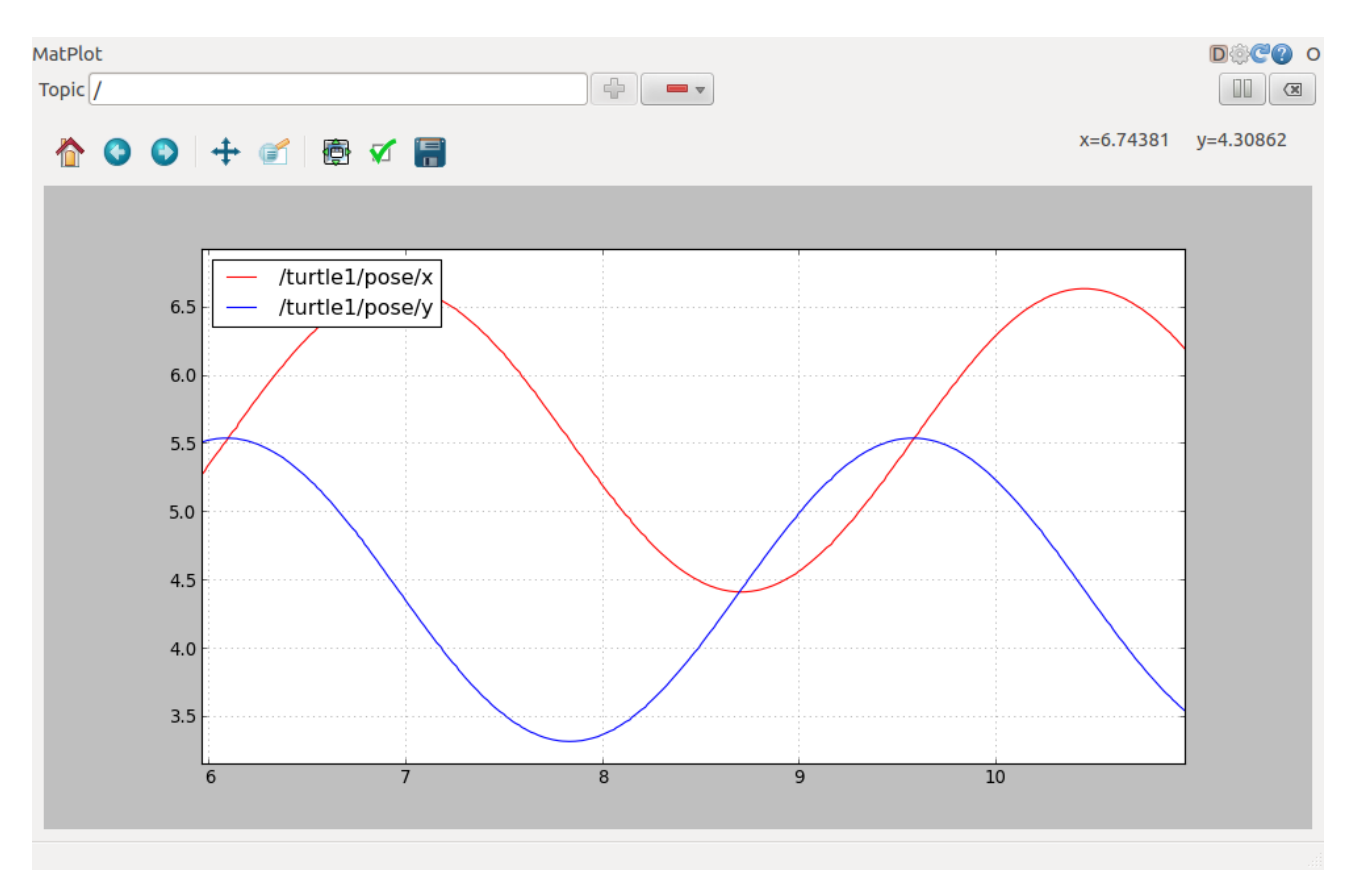

**Introduction to ROS 30/09/2014**

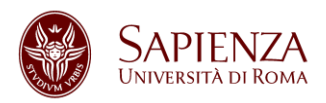

# **Publishing Messages from Terminal**

- Useful for debugging
- Publish message from terminal: rostopic pub –r *rate-in-hz topic-name message-type*

*message-content*

• The message content can be tabbed once the message type is chosen

**Hands on: publish a velocity command at 1Hz rate to the /turtle1/cmd\_vel topic and plot the position and velocity of the turtle**

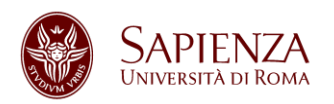

# **Services (1)**

- Realize request/reply communications
- Defined as a structure composed by a pair of messages (one for the request and one for the reply):

rostopic pub –r *rate-in-hz topic-name message-type message-content*

- A *providing node* or *provider* offers a service
- A *client* interested in a service sends a request and waits for a reply

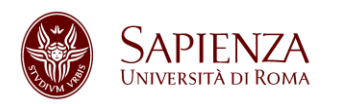

# **Services (2)**

- Display all services of a specific type: rosservice find *service-type*
- List of services: rosservice list
- **Print information about a specific service:** rosservice info *service-name*
- Display the node that provides a particular service: rosservice node *service-name*
- Display the type of a service: rosservice type *servicename*
- Call a service from the command line: rosservice call *service-name service-args*
- rossrv is similar to rosmsq

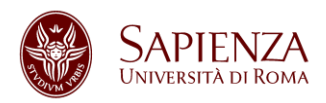

# **Creating Messages and Services (1)**

- Messages (Services) in ROS are *.msg* (*.srv*) files stored in the corresponding package folder, within the *msg* (*srv*) dir.
- Supported field types for both are:
	- $-$  int8, int16, int32, int64 (plus uint<sup>\*</sup>)
	- float32, float64
	- string
	- time, duration
	- other msg files
	- variable length array [] and fixed length array [C]
	- Header: timestamp and coordinate frame information
- srv files have two different message definitions, separated by

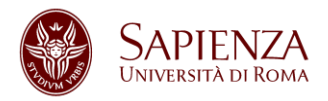

# **Creating Messages and Services (2)**

## Example of msg:

- Header header
- string child frame id
- geometry\_msgs/PoseWithCovariance pose geometry\_msgs/TwistWithCovariance twist

Example of srv: int64 A int64 B -- int64 Sum **Hands on: create a message Num.msg with field num of type int64; create a service AddTwoInts.srv and build the package**

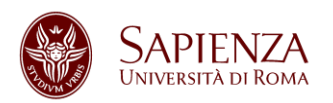

## **Parameters**

- Hierarchy matching the namespaces
- rosparam for setting and reading parameters rosparam set *param-name* rosparam get *param-name*
- Parameters can also be listed or deleted rosparam list rosparam delete *param-name*

## **Hands on: explore and use services of the turtlesim node**

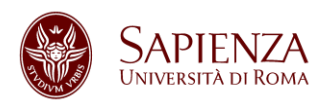

# **roslaunch**

- Launch file usually bring up a set of nodes (roscore is automatically launched by roslaunch)
- Uses XML files that describe the nodes that should be run, parameters that should be set, and other attributes
- Details at: http://wiki.ros.org/roslaunch/XML

## **Hands on: create a launch file launching two turtlesim nodes**

**Introduction to ROS 30/09/2014**

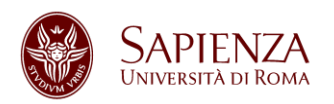

# **Bags and rosbag**

- Serialized message data in a file
- rosbag for recording or playing data

rosbag record  $-a$  Record all the topics

rosbag info *bag-name* Info on the recorded bag

- rospag play --pause *bag-name* Play the recorded bag, starting paused
- rospag play -r *#number bag-name* Play the recorded bag at rate #number

## **Hands on: record a bag while you are teleoperating the turtlesim, then kill every node; start again the turtlesim node and play the bag**

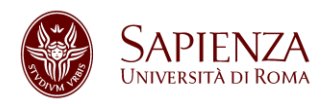

# **Checking for Problems**

• Useful when ROS is not behaving the way you expect:

roswtf

- Broad variety of sanity checks (e.g., examination of environment variables, installed files, running nodes)
- Details at: http://wiki.ros.org/roswtf

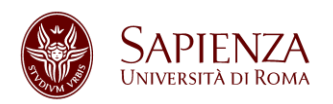

# **Homework (1)**

- Follow the ROS beginner tutorials:
	- Build and run the "Simple Publisher and Subscriber"
	- Build and run the "Simple Service and Client"
- Modify the *talker* node and the *listener* node
	- Publish the message *Num* (created earlier) on topic *oddNums*:
		- the message *Num* should be sent if the variable count is odd
		- *Num* should contain the value of count
	- Additionally subscribe to topic *oddNums*
	- Create a callback function *oddNumsCallback* to print the content of the received message

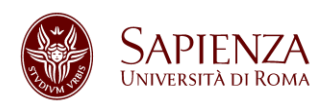

# **Homework (2)**

- Create a package with a client and a server.
	- The server should take in input a service with an integer and an array of strings and return an array of strings, that are substrings of the corresponding input strings
	- The client should input a sequence of strings and request a service